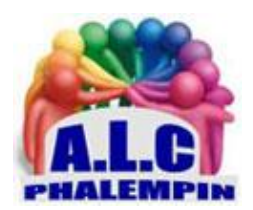

# *ChatGPT : la nouvelle révolution informatique?*

#### **Jean Marie Herbaux**

## Table des matières

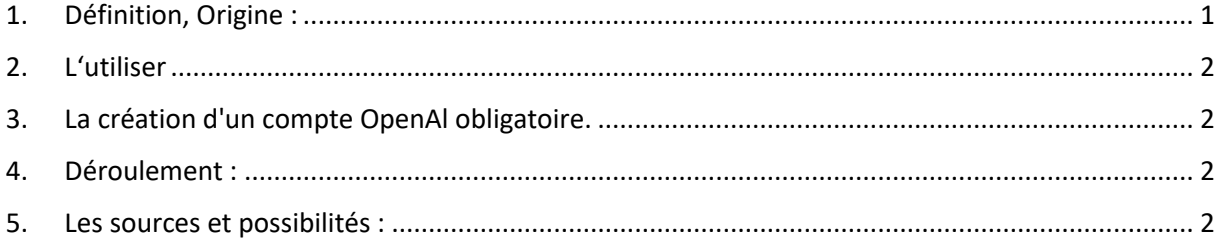

On entend de plus en plus parler de ChatGPT. Mais qu'est-ce que c'est exactement? S'agit-il de la nouvelle révolution informatique basée sur l'intelligence artificielle? Comment s'en servir et en exploiter les possibilités? Découvrez ChatGPT.

#### <span id="page-0-0"></span>1. Définition, Origine :

ChatGPT est ce que l'on appelle un agent conversationnel basé sur le modèle de langage GPT-3. Il s'agit d'un chatbot qui utilise le deep learning (apprentissage) et l'intelligence artificielle pour comprendre des requêtes aussi diverses que variées afin de les interpréter en vue de générer des réponses aussi pertinentes que possible aux utilisateurs.

ChatGPT a été développé par la société OpenAl. Pour le moment, l'outil est disponible exclusivement sur le site web d'OpenAl pour le grand public. Il doit être progressivement déployé sur le moteur de

recherche Bing de Microsoft. Il n'existe pas, à l'heure de l'écriture de ces lignes, d'application spécifique.

#### <span id="page-1-0"></span>2. L'utiliser

Le service est gratuit. Il y a deux options pour y accéder.

• Soit on crée un compte OpenAl et on interroge le chatbot via différents moyens comme l'utilisation du site d'OpenAl ou d'extensions pour certains navigateurs, par exemple

• soit on passe par une API (Application Programming Interface) développée par des intermédiaires pour vous permettre d'accéder aux services rendus par ChatGPT.

• Ce dernier cas s'adresse exclusivement aux professionnels. Ces derniers profitent d'un accès prioritaire, mais payant alors que l'autre voie est gratuite, mais peut rencontrer quelques ralentissements, les requêtes n'étant pas prioritaires.

### <span id="page-1-1"></span>3. La création d'un compte OpenAl obligatoire.

La création d'un compte OpenAl est obligatoire pour utiliser ChatGPT. Une fois cela fait, le chatbot peut être utilisé autant de fois qu'on le souhaite. Il suffit de se rendre sur le site chat <https://www.openai.com/> et de saisir la question. Si l'outil n'est pas trop occupé, vous devez voir une page affichant une colonne sur la gauche pour changer quelques options et lancer une nouvelle « conversation ».

#### <span id="page-1-2"></span>4. Déroulement :

Tapez votre question ou votre demande dans le champ prévu à cet effet, tout en bas de la page. Patientez quelques secondes et vous devriez avoir un résultat des plus pertinents qui s'affiche au fur et à mesure, comme si une personne écrivait la réponse devant vous.

À tout moment, si vous n'êtes pas satisfait du résultat, vous pouvez demander à générer un nouveau résultat.

#### <span id="page-1-3"></span>5. Les sources et possibilités :

Pour obtenir des réponses aussi précises que possible, indiquez le contexte de votre requête. ChatGPT s'appuie sur l'analyse de bases de données immenses provenant de multiples sources dont des articles de presse, des ouvrages, des résultats scientifiques, des manuels d'appareils, des livres complets, etc.

Il peut ainsi rédiger des exposés, des poèmes, des œuvres complètes. Il peut être utile pour résumer des livres ou des articles spécifiques, traduire des textes, générer, optimiser ou corriger des lignes de codes informatiques, mais aussi bien d'autres choses.